### **ISTRUZIONI PER ACCESSO AL SIDAF Sportello Informativo dei Dottori Agronomi e Forestali**

### **https://www.conafonline.it/index.php**

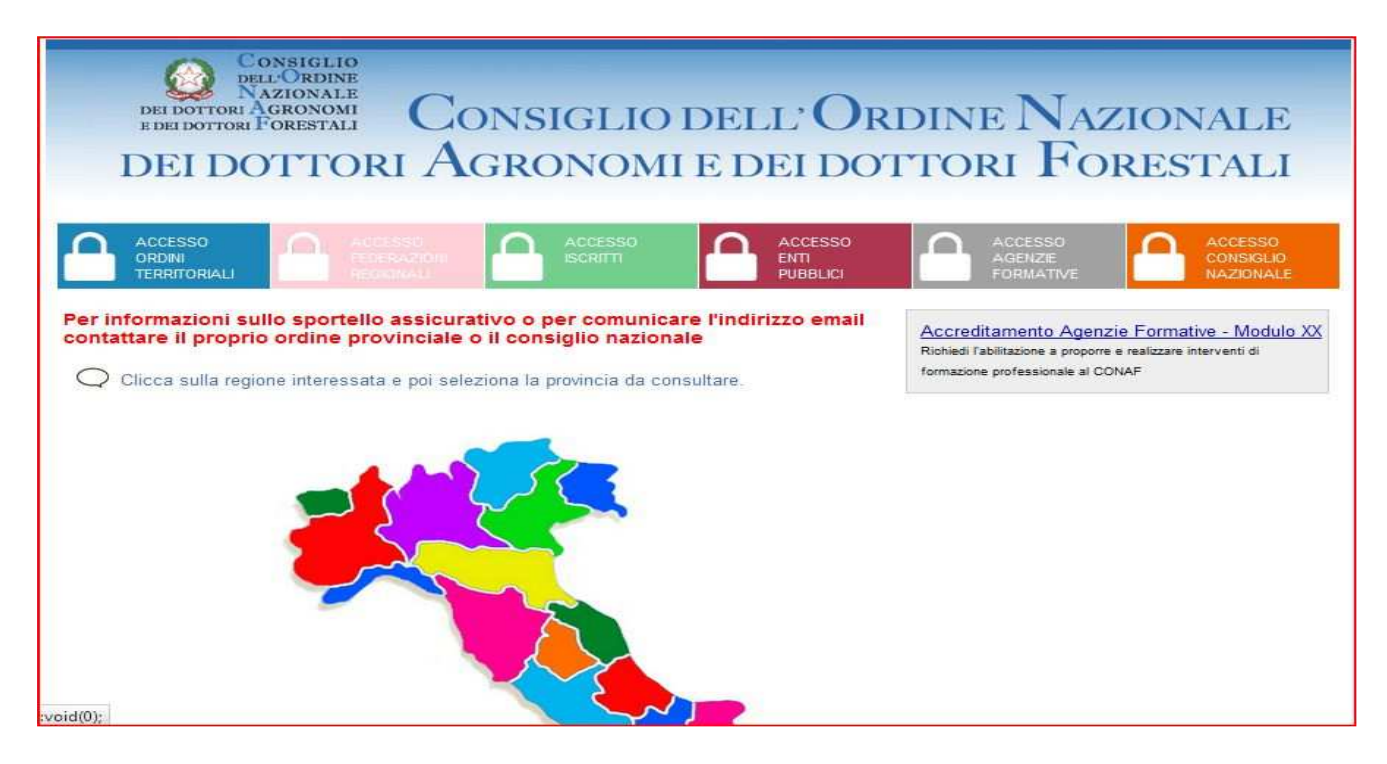

# **CLICCARE SU ACCESSO AREA ISCRITTI (lucchetto verde)**

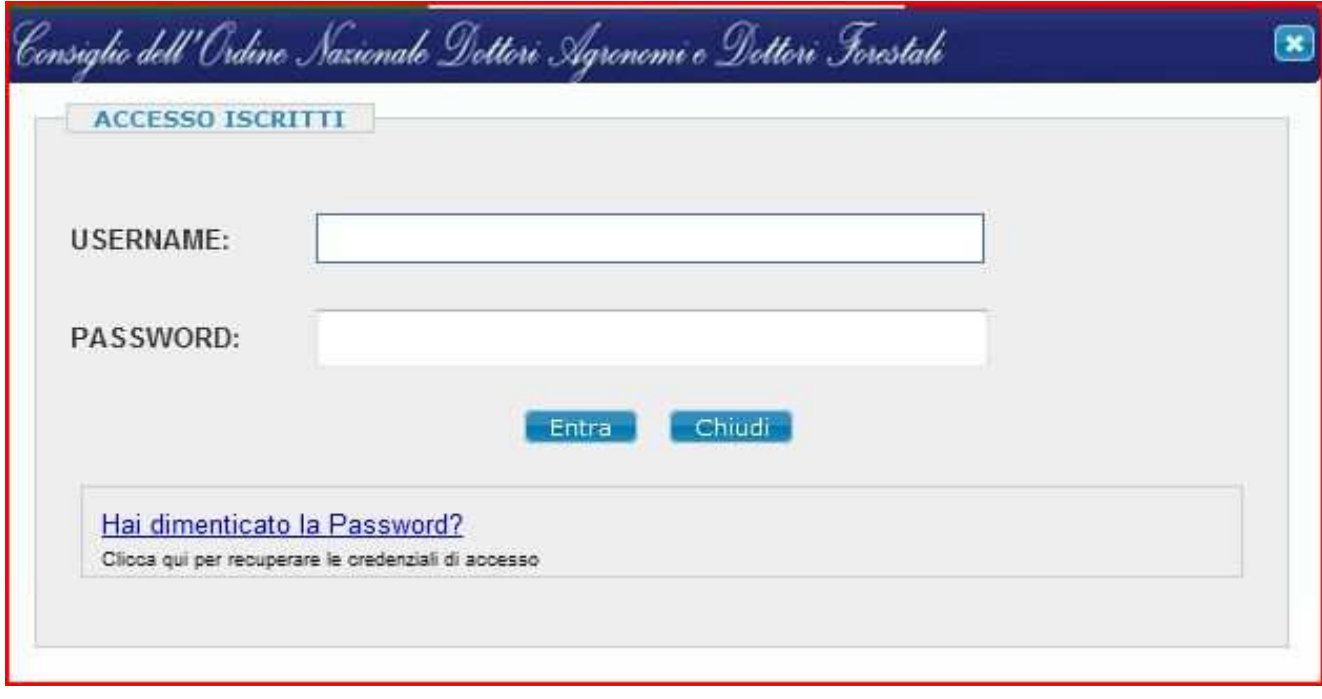

## **INSERIRE USERNAME (proprio codice fiscale)**

### **INSERIRE PASSWORD (codice di 5 cifre)**

Se non si conosce la password ci sono due possibilità per recuperarla:

1. richiedere il ripristino della password mediante il link Hai dimenticato la Password?

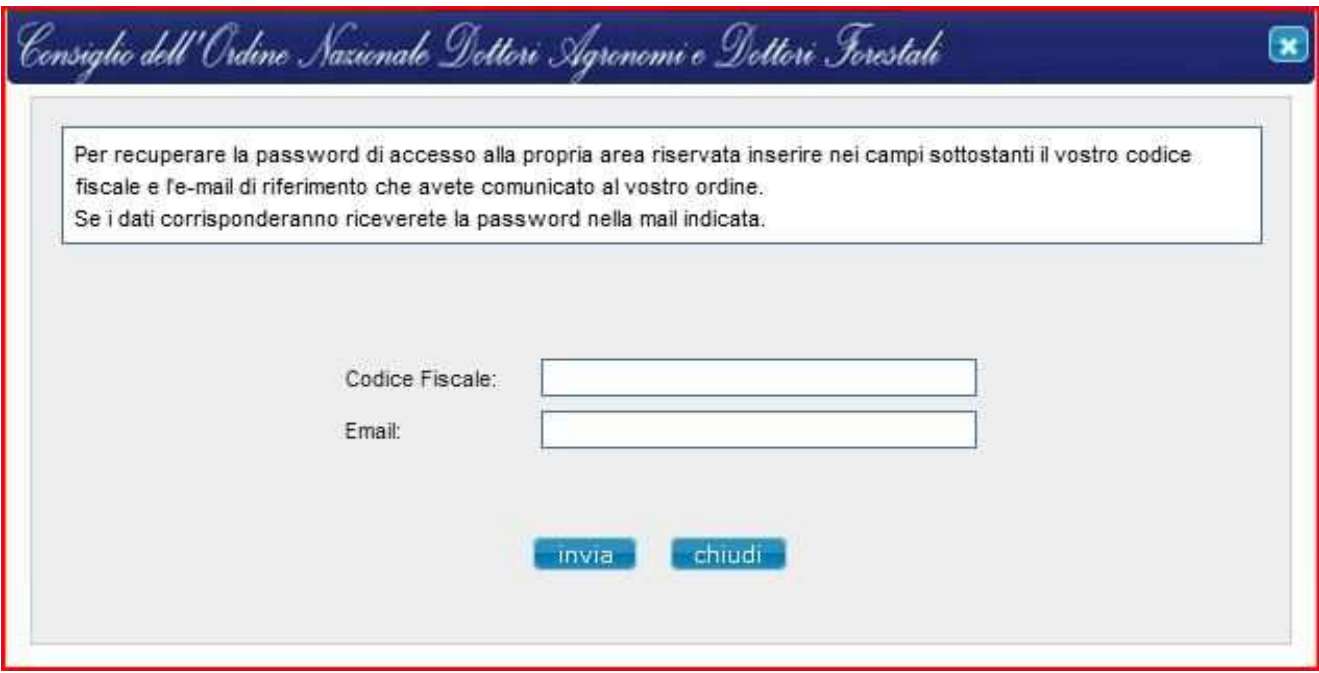

2. contattare la segreteria ODAFPZ

Vi ricordo che questa è la piattaforma ufficiale da dove potete:

- visualizzare i vostri dati anagrafici, e quindi comunicare alla segreteria dell'ODAF PZ eventuali inesattezze;
- verificare i vostri CFP, comunicare il riconoscimento di CFP (extra ODAF PZ) oppure chiedere l'esonero formativo;
- aderire alla polizza collettiva CONAF o inserire i dati di una polizza assicurativa in vostro possesso per verificarne la conformità;
- visualizzare i recapiti del CONAF, della Federazione di Basilicata o dell'ODAF PZ.

**Per qualsiasi altro chiarimento la segreteria è a disposizione lunedì e giovedì, dalle ore 10,00 alle ore 13,00 oppure martedì, mercoledì e venerdì dalle ore 15,30 alle ore 18,30.** 

La segreteria Dott. Verrastro Michele VL